# Blackboard Accessibility Tool

Course Accessibility Report

## **Blackboard Course Accessibility Report**

Once Ally has been turned on in your course, you will see indicators next to each document uploaded in your course. To view the accessibility indicators for each document, you can use the Course Accessibility Report. This will provide an accessibility summary and overview at the course level.

### **Viewing the Course Accessibility Report**

- 1. Navigate to [https://blackboard.towson.edu](https://blackboard.towson.edu/)
- 2. Log in with your TU **NetID and Password**
- 3. Enter the desired course
- 4. On the **Control Panel**, select **Course Tools**
- 5. Select **Accessibility Report**. The report will open in a new window on your browser.

#### **Understanding the Accessibility Report**

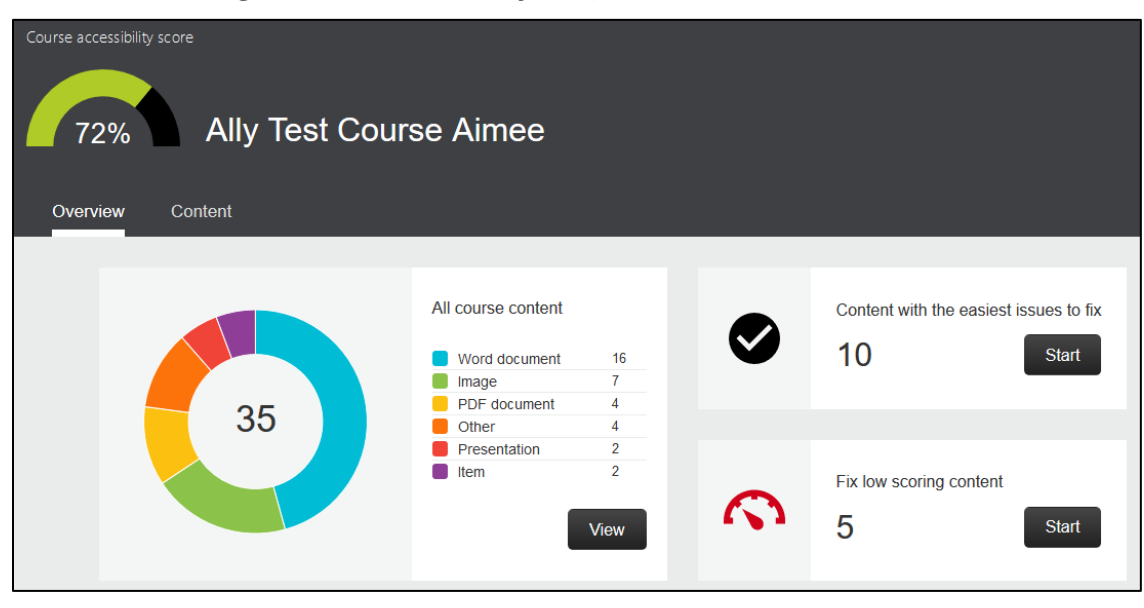

At the top, you will see your overall course accessibility score. This score includes all documents and files uploaded to the course, along with any text that has been typed into the text boxes throughout Blackboard.

On the **Overview** tab, you will see a chart that divides out the course content by type on the left. On the right, you will see the two boxes. The top right box will show you the easiest issues to fix. The bottom right box will show you the lowest scoring content. Click **Start** in either box to start fixing issues.

Beneath these options, you will see a list of all content issues within the course. These issues are listed in order of priority, from **Severe** to **Minor**. Clicking on an issue will take you to a list of all content within your course affected by this issue.

On the **Content** tab, you will see a list of all content within your course. You can sort this list by **Name**, or by **Issues** or **Score**, either highest to lowest, or lowest to highest. Clicking on the accessibility indicator icon will take you to a page to help remedy any issues for the items.

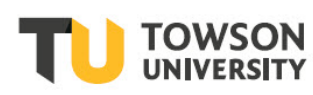

Office of **Technology Services OTS Training** 

#### OTS Publication training@towson.edu

© 2019 Towson University. This work is licensed under the Creative Commons Attribution-NonCommercial-NoDerivs License. Details available at http://www.towson.edu/OTStraining Date made accessible 11/26/2019